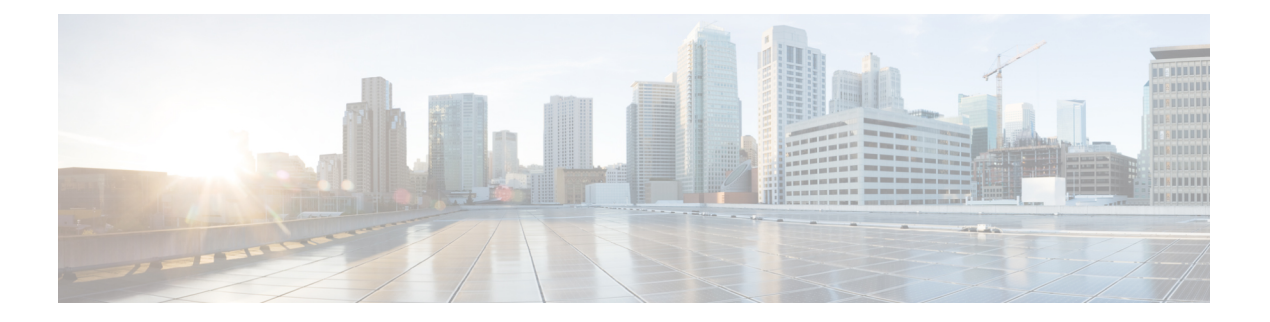

# **MPLS QoS** の設定

この章では、マルチプロトコルラベルスイッチング (MPLS) レイヤ3仮想プライベートネッ トワーク (VPN)のサービス品質を設定する方法について説明します。

- MPLS Quality of Service (QoS) について (1 ページ)
- MPLS スイッチングに関する注意事項と制限事項 (4 ページ)
- MPLS QoS の設定 (5ページ)
- トラフィック キューイングについて (14 ページ)
- MPLS QoS の確認 (15 ページ)

# **MPLS Quality of Service**(**QoS**)について

MPLS QoS を使用すると、差別化したサービス タイプを MPLS ネットワーク上で提供できま す。差別化したサービスタイプを使用して、各パケットで指定されたサービスを提供すること で、さまざまな要件を満たすことができます。QoSでは、ネットワークトラフィックの分類、 トラフィック フローのポリシングとプライオリティ設定、および輻輳回避が可能です。

このセクションは、次のトピックで構成されています。

- MPLS QoS 用語 (1 ページ)
- MPLS QoS の機能 (2ページ)

## **MPLS QoS** 用語

ここでは、MPLS QoS 用語を定義します。

- 分類とはマーキングするトラフィックを選択するプロセスです。分類では、選択基準との マッチングにより、トラフィックを複数の優先レベルまたはサービス クラスに分割しま す。トラフィック分類は、クラス ベースの QoS プロビジョニングのプライマリ コンポー ネントです。スイッチは、受信したMPLSパケット(ポリシーのインストール後)の最上 位ラベルの EXP ビットに基づき、分類を行います。
- Diffserv コード ポイント(DSCP)

• IP ヘッダーの ToS バイトの最初の 6 ビット。

- IP パケットだけに存在します。
- IPv4 または IPv6 パケットに存在できます。
- IPv6 ヘッダーの 8 ビット トラフィック クラス オクテットの最初の 6 ビットです。
- E-LSP:ラベル スイッチド パス(LSP)の 1 つであり、ノードはここで MPLS ヘッダーの 実験(EXP)ビットから排他的に MPLS パケットの QoS 処理を判断します。QoS 処理が EXP(クラスおよびドロップ優先順位の両方)から判断されるため、いくつかのクラスの トラフィックを 1 つの LSP に多重化することができます(同じラベルを使用)。EXP フィールドは 3 ビット フィールドであるため 1 つの LSP は最大 8 つのトラフィックのク ラスをサポートすることができます。
- EXP ビット:ノードがパケットに与える QoS 処理(Per Hop Behavior)を定義します。こ れは、IP ネットワークの DiffServ コード ポイント(DSCP)に相当します。DSCP は、ク ラスとドロップ優先順位を定義します。EXP ビットは、一般に IP DSCP でエンコードさ れた情報をすべて伝送するのに用いられます。ただし、ドロップ優先順位をエンコードす るために EXP ビットが排他的に用いられる場合もあります。
- マーキング:パケットのレイヤ 3 DSCP 値を設定するプロセスです。マーキングはまた、 MPLSEXPフィールドで異なった値を選択してパケットにマーキングし、輻輳時にパケッ トが必要なプライオリティを持つようにするプロセスでもあります。
- MPLS実験フィールド:MPLS実験(EXP)フィールド値を設定すると、自己のネットワー クで伝送される IP パケット内で IP precedence フィールドの値が変更されることを望まな いという、オペレータの要件を満たすことができます。MPLSEXPフィールドで異なった 値を選択することにより、輻輳時にパケットが必要なプライオリティを持つようパケット をマーキングすることができます。デフォルトでは、インポジション中に、DSCP の最上 位 3 ビットが MPLS EXP フィールドにコピーされます。MPLS QoS ポリシーで MPLS EXP ビットをマークできます。

### **MPLS QoS** の機能

QoS により、ネットワークは選択されたネットワーク トラフィックに提供するサービスを向 上させることができます。ここでは、次のMPLSQoS機能について説明します。これらはMPLS ネットワークでサポートされます。

#### **MPLS** 実験フィールド

MPLSEXP(実験)フィールド値を設定すると、サービスプロバイダーが自己のネットワーク で伝送されたIPパケット内で変更されたIPprecedenceフィールドの値を望まない場合に、サー ビス プロバイダーの要件を満たすことができます。

MPLSEXPフィールドで異なった値を選択することにより、輻輳時にパケットが必要なプライ オリティを持つようパケットをマーキングすることができます。

デフォルトでは、インポジション中に、IPprecedence 値が MPLS EXP フィールドにコピーされ ます。MPLS QoS ポリシーで MPLS EXP ビットをマークできます。

#### 分類

分類とはマーキングするトラフィックを選択するプロセスです。分類は、トラフィックを複数 の優先順位レベル、つまり、サービス クラスに分割することによりこのプロセスを実施しま す。トラフィック分類は、クラス ベースの QoS プロビジョニングのプライマリ コンポーネン トです。

### ポリシングおよびマーキング

ポリシングを行うと、設定レートを超えたトラフィックは廃棄されるか、またはより高いド ロップ優先順位にマークダウンされます。マーキングは、パケットフローを識別して、これら を区別する手法です。パケットマーキングを利用すれば、ネットワークを複数の優先プライオ リティ レベルまたはサービス クラスに分割することができます。

実装可能な MPLS QoS ポリシングおよびマーキング機能は、受信したトラフィック タイプ、 およびトラフィックに適用される転送処理によって決まります。

## **DSCP** のデフォルト動作

入力および出力に設定された DiffServ トンネリング モードによって、DSCP フィールド処理の デフォルト動作が決まります。DiffServ 仕様の MPLS ネットワーク サポートでは、次のトンネ リング モードが定義されています。

• 均一モード

入力 トンネル エンドポイントによって、着信 IP パケットの DSCP ビットが、カプセル化 中にインポーズされたラベルの MPLS EXP ビットにコピーされます。出力トンネル エン ドポイントでのカプセル化解除中は、元の DSCP 値は保持されません。代わりに、外部 ヘッダー MPLS EXP が内部 IP ヘッダーの DSCP にコピーされます。

• パイプ モード

出力トンネル エンドポイントでのカプセル化解除時に、外部ヘッダーの MPLS EXP は廃 棄されますが、内部 IP ヘッダーの DSCP は保持されます。

デフォルトでは、すべての Cisco Nexus プラットフォーム スイッチは、カプセル化に均一モー ドを使用します。

デフォルトでは、次のスイッチはカプセル化解除にパイプ モードを使用します。

- Cisco Nexus 92348GC-X プラットフォーム スイッチ
- Cisco Nexus 9300-FX/FX2/FX3/GX/GX2 プラットフォーム スイッチ
- Cisco Nexus 9500-EX/FX/GX ライン カード
- Cisco Nexus 9800 プラットフォーム スイッチ

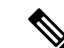

(注) Cisco Nexus 9500-R ライン カードは、カプセル化解除に Uniform モードを使用します。

セグメント ルーティング(SR)Traceroute のサポートを提供するためには、残りのプラット フォームとのモード動作の違いが必要です。SR traceroute は、MPLS エコー要求を伝送するパ ケットの存続可能時間(TTL)値の有効期限に依存しています。

パイプモードの動作では、TTL値はパケットが最初にカプセル化されたときに内部IPヘッダー の元の値を保持し、外部ヘッダーを削除します。これは、SRtracerouteの誤動作に影響します。 ただし均一モードでは、外部ヘッダーの TTL 値は、カプセル化解除中に内部 IP ヘッダーにコ ピーされ、MPLS トンネルを通過することで減少した値が保持されます。

必要に応じて、内部IPヘッダーのDSCP値を保持するために、トンネルのカプセル化解除モー ドを Uniform to Pipe および Pipe to Uniform モードに構成できます。

switch(config)#**mpls qos pipe-mode**

このコマンドの no 形式が存在し、スイッチをデフォルトの均一モードに設定します。

(注) このコマンドは、Cisco Nexus 9500-R ライン カードにのみ適用されます。

このコマンドは、MPLS インターフェイス/ラベルを作成する前に構成する必要があります。 Pipe-mode コマンドを使用して構成する場合、SR traceroute は使用できません。

## **MPLS** スイッチングに関する注意事項と制限事項

MPLS Quality of Service (QoS)設定時の注意事項と制限事項は次のとおりです。

- QoS ポリシーを設定する場合、**topmost**(**set mpls** 実験的インポジション CLI のキーワー ド)はサポートされません。
- MPLS QoS は、ポリシングに基づくマーキングをサポートしていません。
- L3 EVPN 出力ノード ポリシングは、システム レベルの mpls-in-policy ではサポートされ ていません。
- MPLS EXP に基づく出力 QoS 分類はサポートされていません。
- EXPラベルは、新しくプッシュまたはスワップされたラベルに対してのみ設定されます。 内部ラベルの EXP は変更されません。
- 入力ライン カードからのトラフィックがライン カードへのファブリック モジュール パス を経由する場合、MPLS 入力 LSR ノードとして機能するライン カードは ECN マーキング をサポートしません。このことは、N9K-X9700-EXおよびN9K-X9700-FXラインカードを 搭載した Cisco Nexus 9500 プラットフォーム スイッチで発生します。
- ラベル エッジ ルータ(LER)では、EXP でのポリシーのマッチングはサポートされてい ません。内部 DSCP を使用してパケットをマッチングさせることはできます。
- インターフェイス ポリシーを使用して、出力ラベル エッジ ルータ (LER) 上の MPLS L3 EVPNパケットを分類することはできません。トラフィックの分類には、システムレベル の MPLS-Default ポリシーが使用されます。
- 明示的輻輳通知(ECN)マーキングは、ラベル スイッチング ルータ トランジット ノード ではサポートされていません。
- Cisco NX-OS リリース 9.3(1) の MPLS ハンドオフでは、デフォルトの QoS サービス テン プレートのみがサポートされています。MPLS に EXP ラベルを設定することはできませ  $h_{\circ}$
- Cisco NX-OS リリース 9.3(5) 以降、MPLS QoS は Cisco Nexus 9364C-GX、Cisco Nexus 9316D-GX、および Cisco Nexus 93600CD-GX スイッチでサポートされています。
- PFC は、MPLS QoS および VXLAN MPLS DCI ではサポートされていません。
- インターフェイスからキューイング ポリシーを削除しても、以前のマイクロ バースト統 計情報は残ります。残りのレコードをクリアするには、clear queuing burst-detect コマンド を使用します。
- •出力 PE (sr decap)の入力ポートの RACL はサポートされていません。
- ラベルに EXP 値を書き込むには、PE に明示的なポリシーが必要です。ポリシーがない場 合、デフォルトの EXP 値は 7 です。

## **MPLS QoS** の設定

この機能の Cisco NX-OS コマンドは、Cisco IOS のコマンドとは異なる場合があるので注意し てください。 (注)

## **MPLS** 入力ラベル スイッチド ルータの設定

MPLS 入力ラベル スイッチド ルータを設定するには、次の手順を実行します。

#### **MPLS** 入力 **LSR** の分類

Differentiated Services Code Point(DSCP)の値にマッチさせるには、QoS ポリシーマップ クラ ス コンフィギュレーション モードで **match dscp** コマンドを使用します。設定をディセーブル にするには、コマンドの **no** 形式を使用します。

デフォルトのエントリは、入力 QoS ポリシーが設定されていない場合に DSCP でマッチし、 EXP をマークするようにプログラムされています (encap での均一モードの動作)。 (注)

#### 始める前に

- MPLS 設定を有効にする必要があります。
- 正しい VDC を使用していることを確認します(または switch to vdc コマンドを使用しま す)。

#### 手順

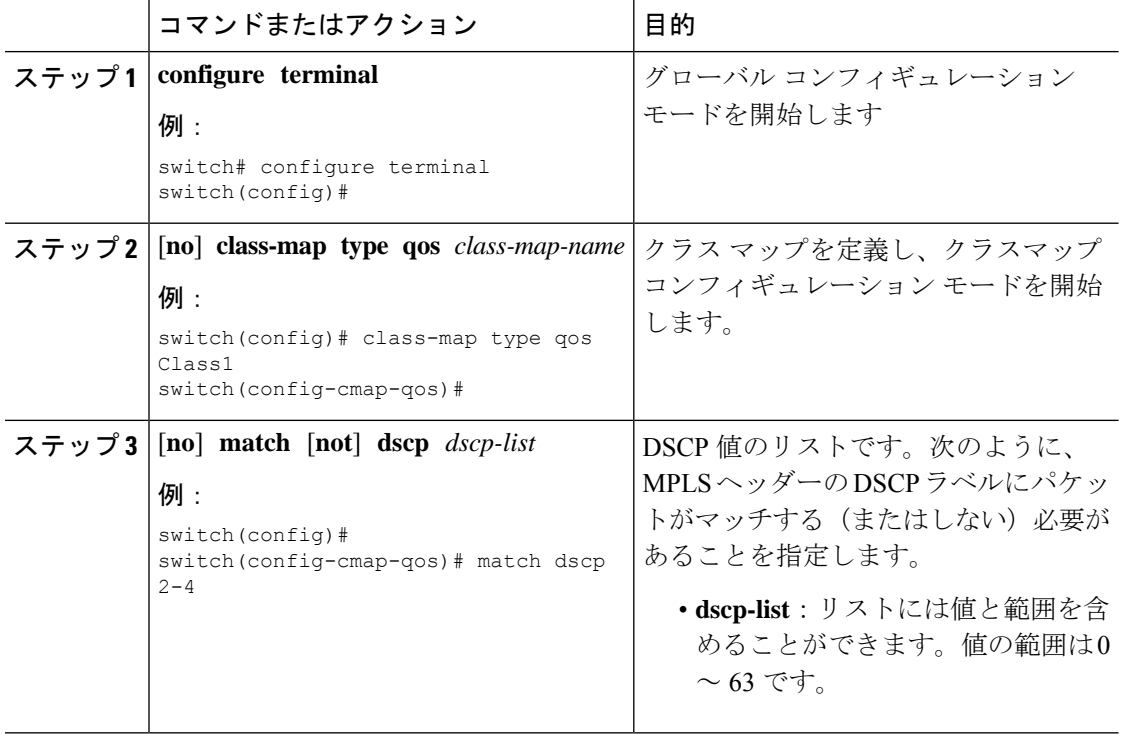

### **MPLS** 入力ポリシングおよびマーキングの設定

ポリシーマップの値を構成し、すべてのインポーズ ラベル エントリで EXP 値を設定するに は、QoS ポリシー マップ クラス コンフィギュレーション モードで **set mpls experimental imposition** コマンドを使用します。設定をディセーブルにするには、コマンドの **no** 形式を使 用します。

 $\mathbf I$ 

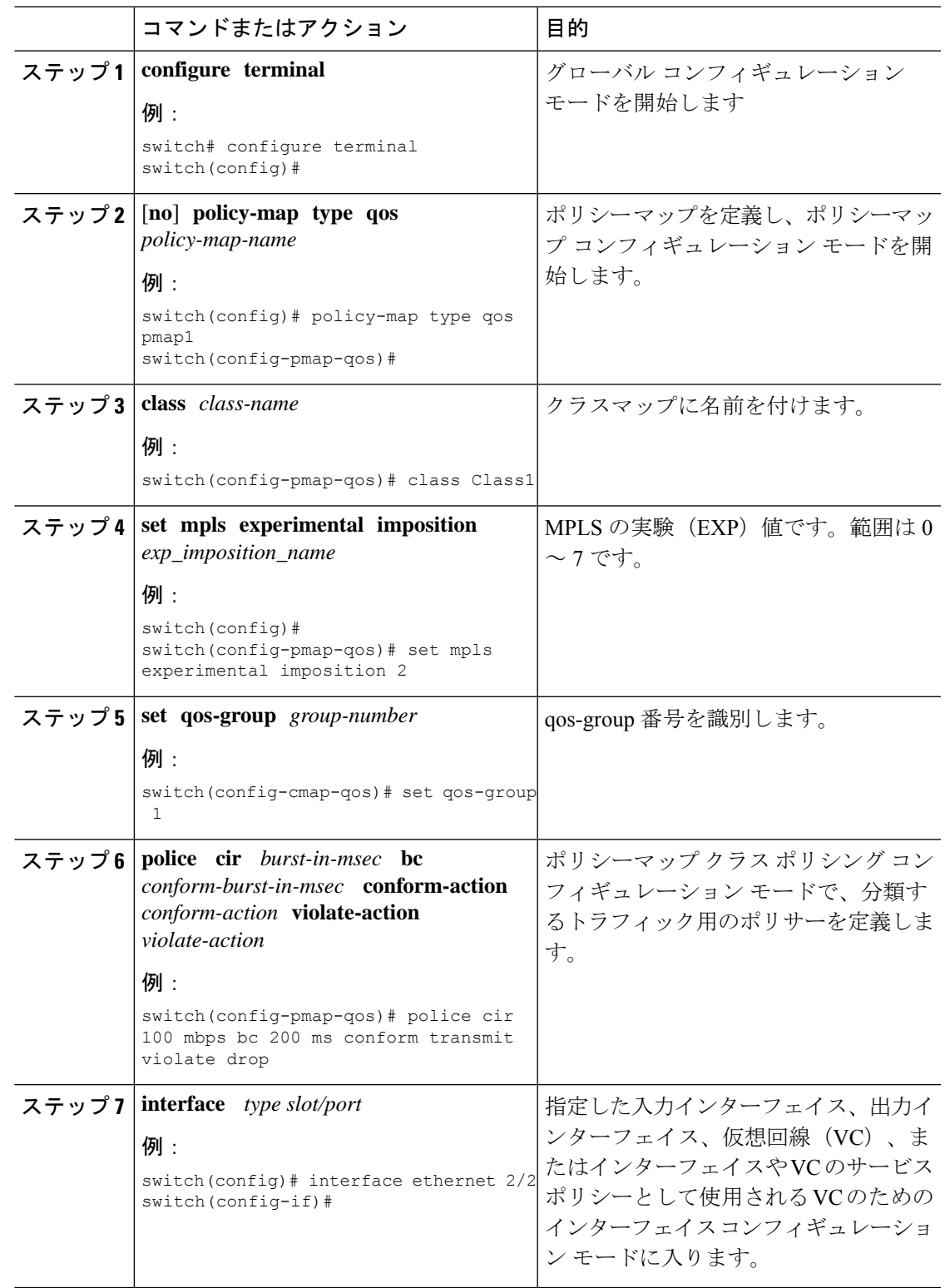

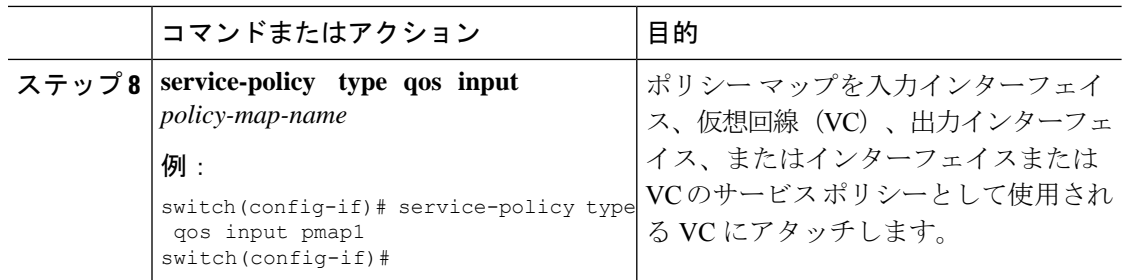

## **MPLS** トランジット ラベル スイッチング ルータの設定

MPLS トランジット ラベル スイッチング ルータを設定するには、次の手順を実行します。

### **MPLS Transit LSR** 分類

MPLS EXP フィールドの値をすべてのインポーズされたラベル エントリにマッピングするに は、QoSポリシーマップクラスコンフィギュレーションモードで**set mpls experimentaltopmost** コマンドを使用します。設定をディセーブルにするには、コマンドの **no** 形式を使用します。

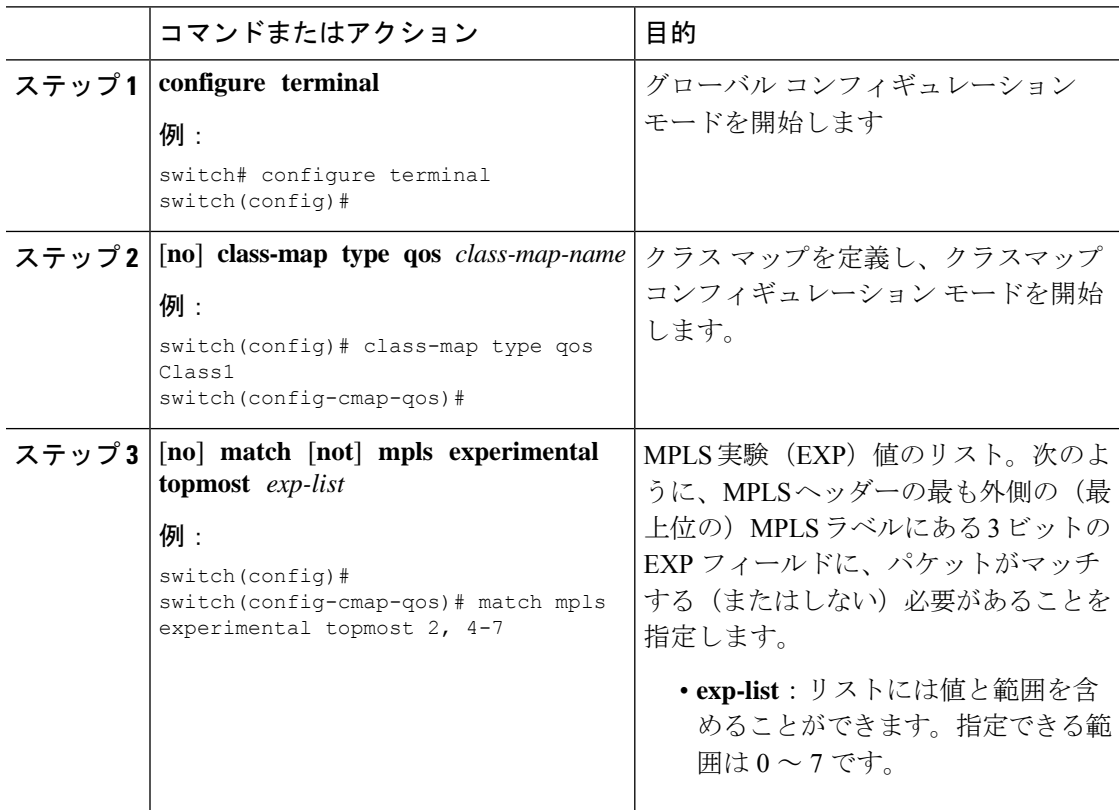

### **MPLS** トランジット ポリシングおよびマーキングの設定

ポリシー マップ値を構成し、インポーズされたすべてのラベル エントリに EXP 値を設定する には、インターフェイス構成モードで **service-policy type qos input pmap1** コマンドを使用しま す。設定をディセーブルにするには、コマンドの **no** 形式を使用します。

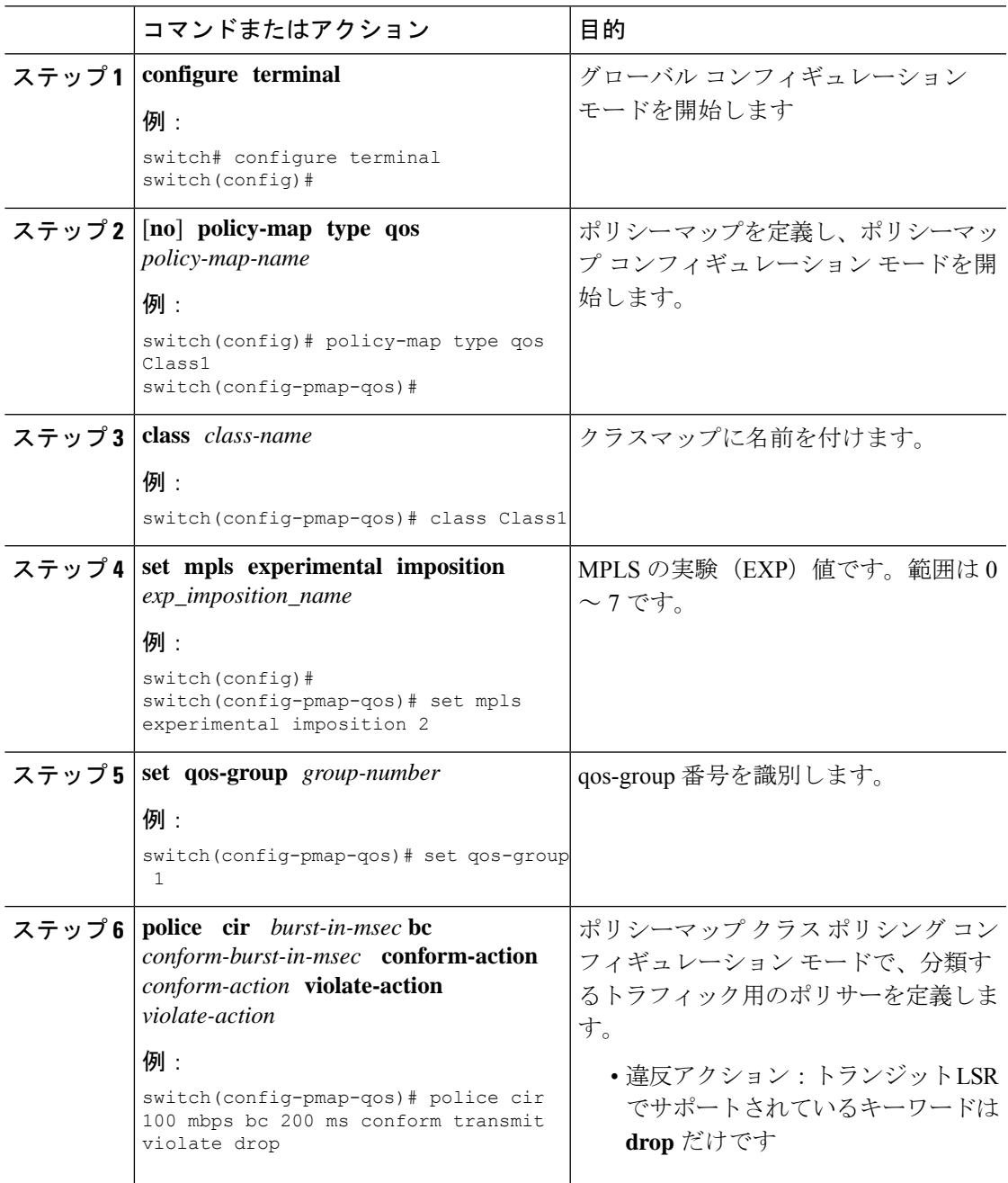

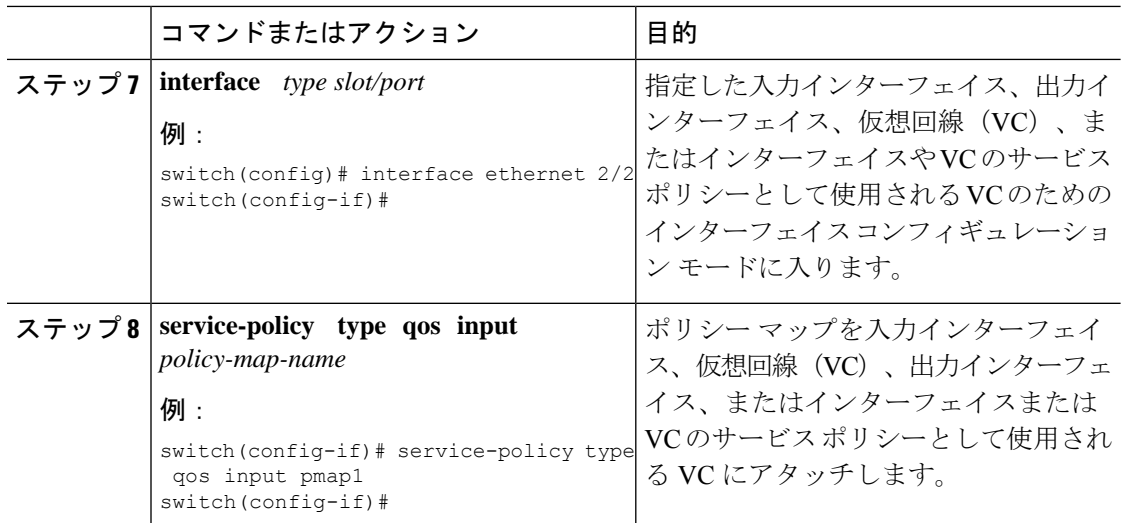

## **MPLS** 出力ラベル スイッチング ルータの設定

MPLS 出力ラベル スイッチド ルータを設定するには、次の手順を実行します。

#### **MPLS** 出力 **LSR** の分類

出力キューへの着信 SR MPLS トラフィックを分類するには、Differentiated Services Code Point (DSCP)フィールドの一致を使用します。

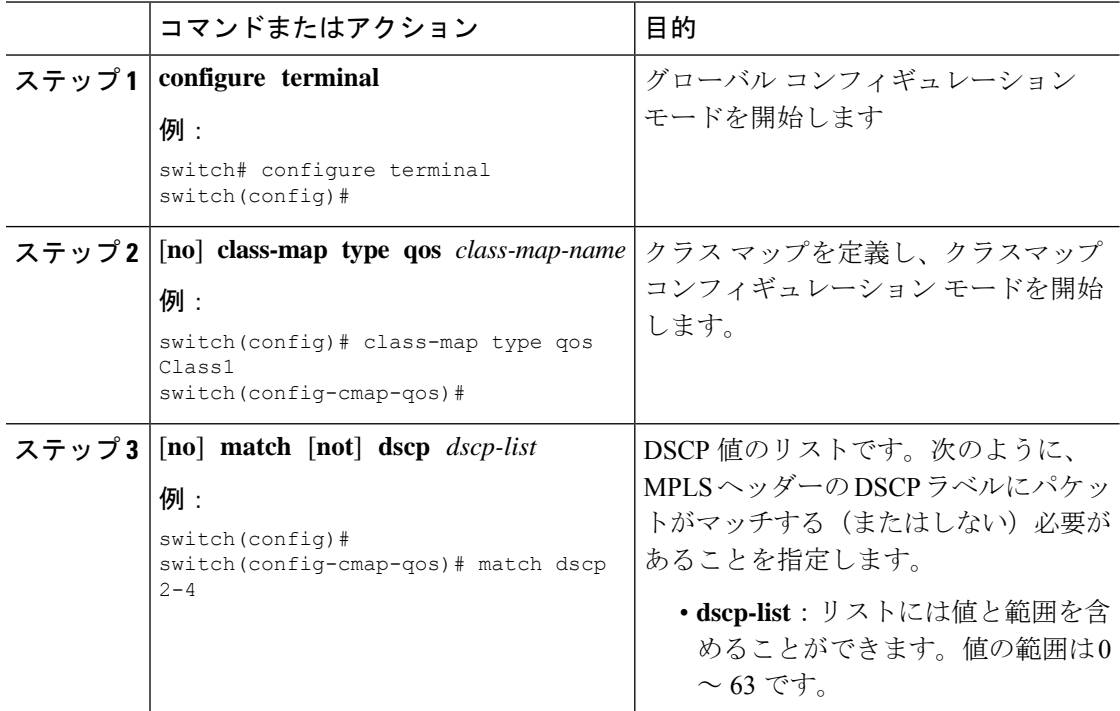

### **MPLS** 出力 **LSR** 分類 **-** デフォルト ポリシー テンプレート

EVPNトンネルの出力キューへの着信トラフィックを分類するには、システムレベルでデフォ ルトの**default-mpls-in-policy**コマンドを使用します。設定をディセーブルにするには、コマン ドの **no** 形式を使用します。

```
手順
```
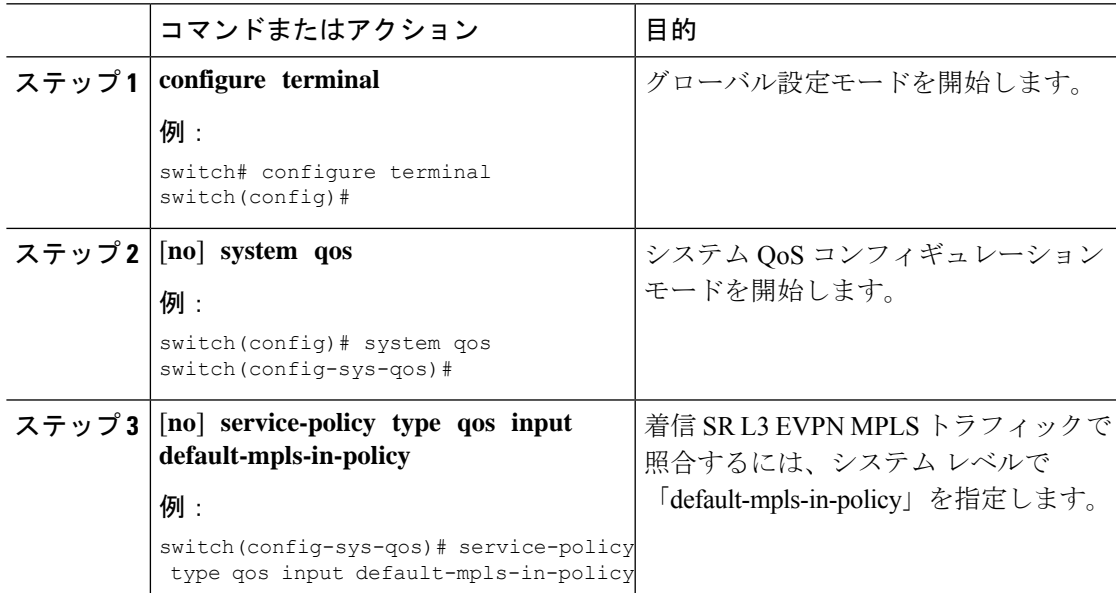

次に、**service-policy type qos input default-mpls-in-policy** コマンドで設定されたポリシー テン プレートのデフォルトの MPLS を示します。

```
policy-map type qos default-mpls-in-policy
   class c-dflt-mpls-qosgrp1
      set qos-group 1
   class c-dflt-mpls-qosgrp2
      set qos-group 2
    class c-dflt-mpls-qosgrp3
     set qos-group 3
    class c-dflt-mpls-qosgrp4
     set qos-group 4
    class c-dflt-mpls-qosgrp5
      set qos-group 5
   class c-dflt-mpls-qosgrp6
      set qos-group 6
    class c-dflt-mpls-qosgrp7
     set qos-group 7
    class class-default
     set qos-group 0
class-map type qos match-any c-dflt-mpls-qosgrp1
  Description: This is an ingress default qos class-map that classify traffic with prec
 1
  match precedence 1
class-map type qos match-any c-dflt-mpls-qosgrp2
  Description: This is an ingress default qos class-map that classify traffic with prec
 \mathfrak{D}
```

```
match precedence 2
class-map type qos match-any c-dflt-mpls-qosgrp3
 Description: This is an ingress default qos class-map that classify traffic with prec
 3
  match precedence 3
class-map type qos match-any c-dflt-mpls-qosgrp4
  Description: This is an ingress default qos class-map that classify traffic with prec
 4
 match precedence 4
class-map type qos match-any c-dflt-mpls-qosgrp5
 Description: This is an ingress default qos class-map that classify traffic with prec
 5
 match precedence 5
class-map type qos match-any c-dflt-mpls-qosgrp6
 Description: This is an ingress default qos class-map that classify traffic with prec
 6
 match precedence 6
class-map type qos match-any c-dflt-mpls-qosgrp7
 Description: This is an ingress default qos class-map that classify traffic with prec
 7
 match precedence 7
```
#### カスタム **MPLS-in-Policy** マッピング

提供されたテンプレートのローカルコピーを編集することにより、着信トラフィックのキュー マッピングをオーバーライドできます。システムマッチングは常に優先順位に基づいており、 「mpls-in-policy」文字列がポリシー名の一部であることが必要です。QoSによるマーキングが サポートされています。セットは、qos-group、vlan-cos、またはその両方です。

```
class-map type qos match-all prec-1
     match precedence 1
    class-map type qos match-all prec-2
      match precedence 2
policy-map type qos test-mpls-in-policy
    class prec-1
      set qos-group 3
    class prec-2
      set qos-group 4
system qos
  service-policy type qos input test-mpls-in-policy
```
優先順位に基づく分類のみがサポートされ、マーキングはシステム レベルの mpls-in-policy で はサポートされません。 (注)

### **MPLS** 出力 **LSR** の設定:ポリシングおよびマーキング

ポリサー設定でポリシーマップを設定して適用するには、インターフェイスコンフィギュレー ション モードで **service-policy typeqos inputpmap1** コマンドを使用します。設定をディセーブ ルにするには、コマンドの **no** 形式を使用します。

(注) ポリシングは SR L3 EVPN MPLS トラフィックではサポートされていません。

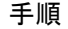

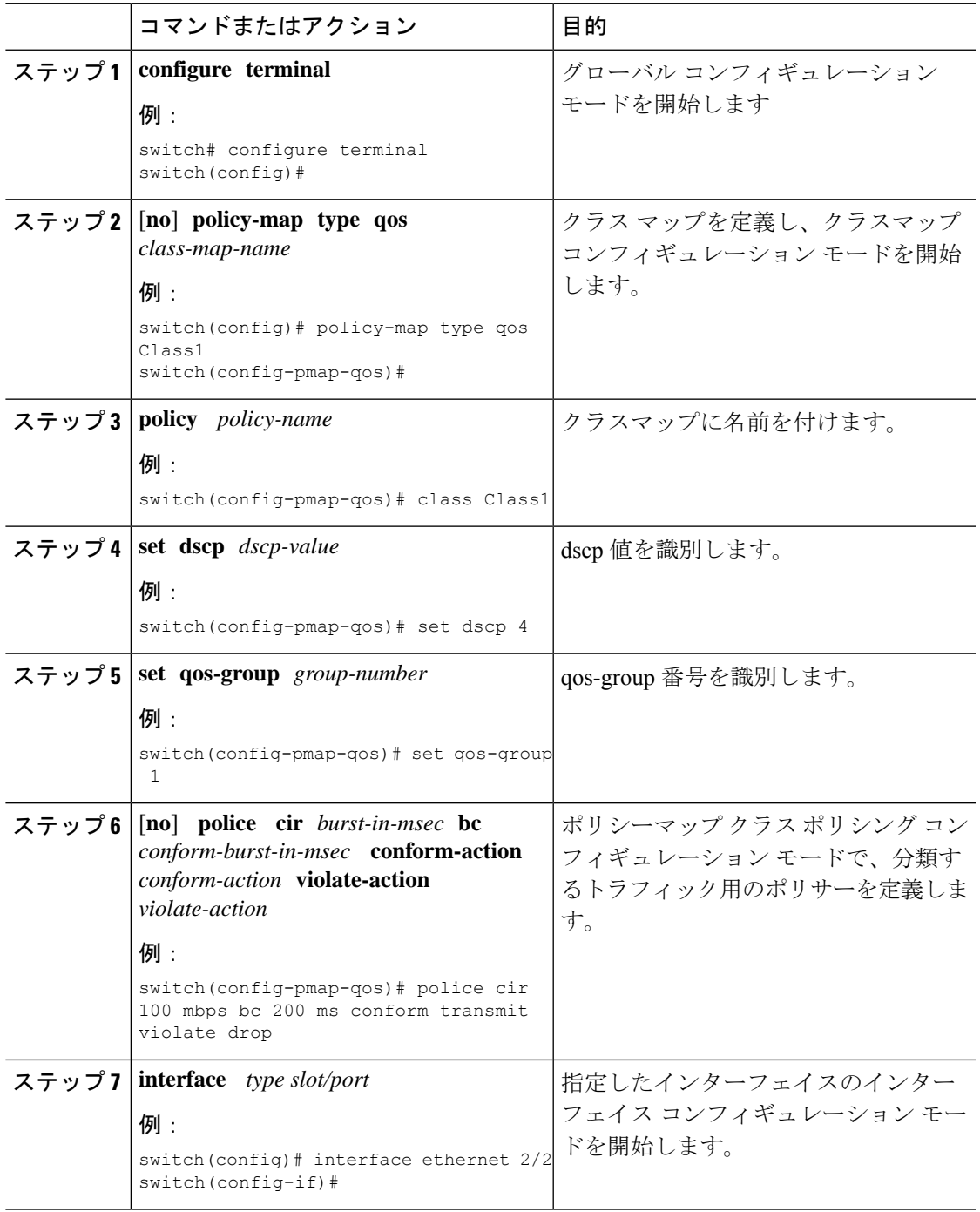

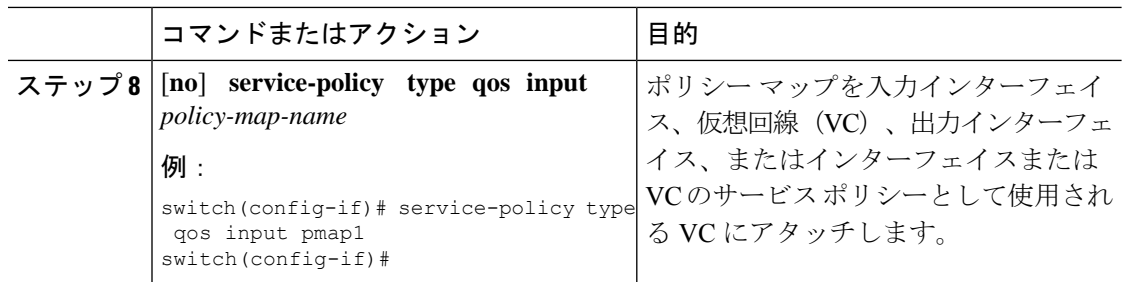

# トラフィック キューイングについて

トラフィックのキューイングとは、パケットの順序を設定して、データの入力と出力の両方に 適用することです。デバイスモジュールでは複数のキューをサポートできます。これらのキュー を使用することで、さまざまなトラフィック クラスでのパケットのシーケンスを制御できま す。また、重み付けランダム早期検出(WRED)およびテールドロップしきい値を設定するこ ともできます。デバイスでは、設定したしきい値を超えた場合にだけパケットがドロップされ ます。

## **QoS** トラフィック キューイングの設定

出力キューを設定するには、ポリシー マップ コンフィギュレーション モードで **set qos-group** コマンドを使用します。設定をディセーブルにするには、コマンドの **no** 形式を使用します。

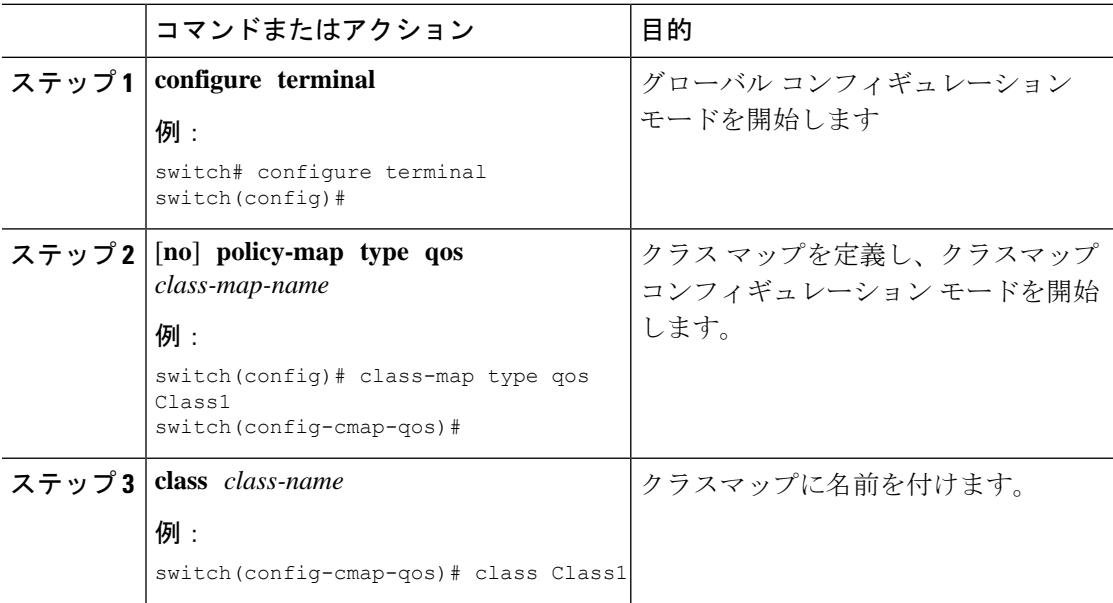

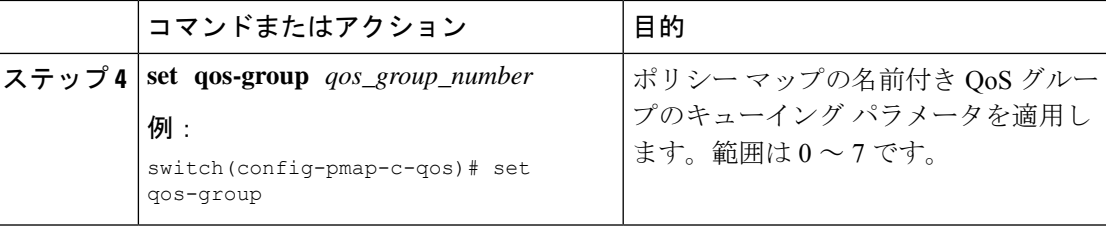

# **MPLS QoS** の確認

MPLS QoS 設定を表示するには、次の作業を実行します。

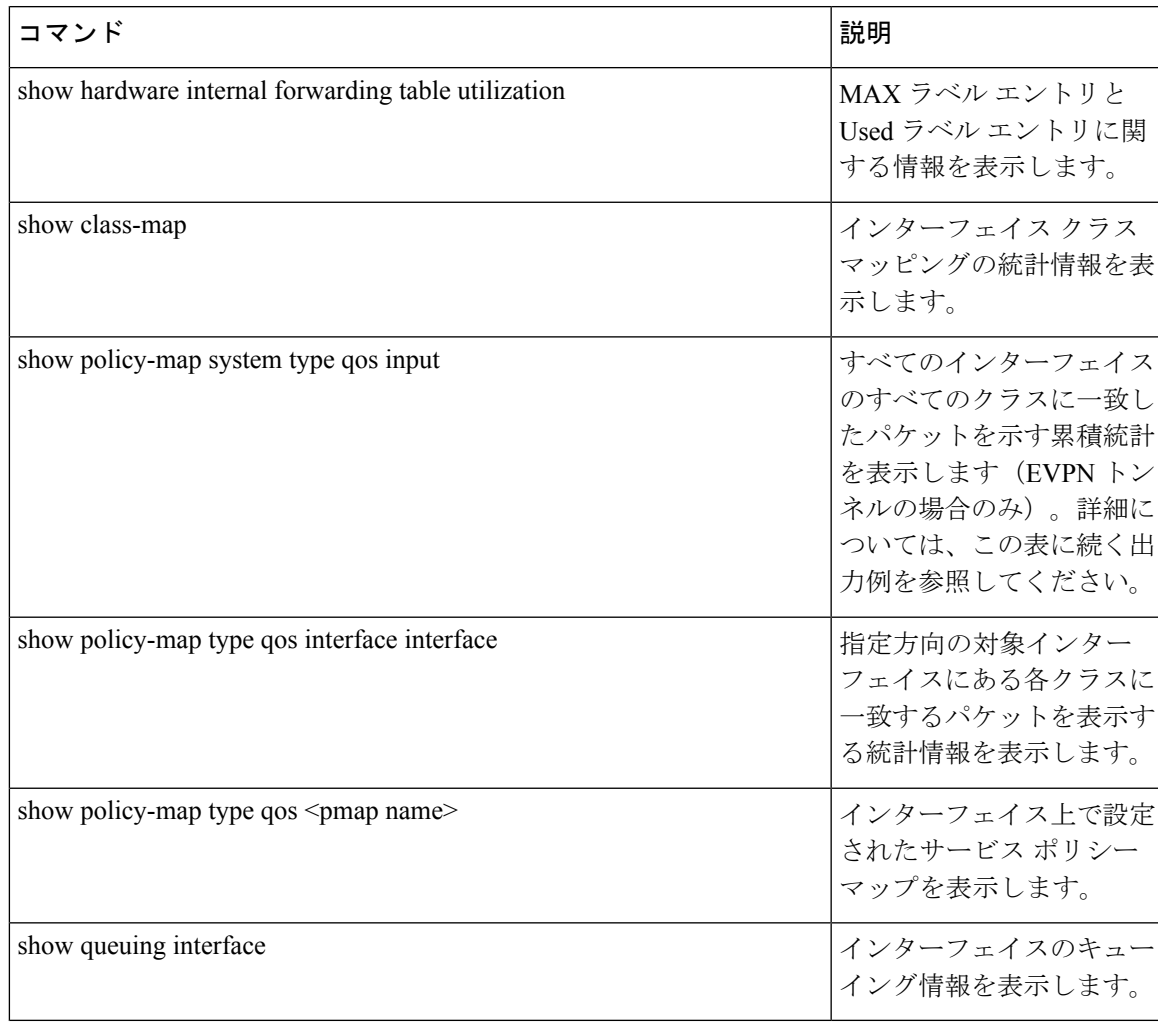

次の例は、すべてのインターフェイスのすべてのクラスに一致したパケットを示す累積統計を 表示します(EVPNトンネルの場合のみ)。

switch# **show policy-map system type qos input**

Service-policy (qos) input: default-mpls-in-policy

```
Class-map (qos): c-dflt-mpls-qosgrp1 (match-any)
 Slot 3
   2775483 packets
 Aggregate forwarded :
   2775483 packets
 Match: precedence 1
  set qos-group 1
Class-map (qos): c-dflt-mpls-qosgrp2 (match-any)
 Slot 3
   2775549 packets
 Aggregate forwarded :
   2775549 packets
  Match: precedence 2
  set qos-group 2
Class-map (qos): c-dflt-mpls-qosgrp3 (match-any)
 Slot 2
    2777189 packets
 Aggregate forwarded :
   2777189 packets
 Match: precedence 3
  set qos-group 3
Class-map (qos): c-dflt-mpls-qosgrp4 (match-any)
 Slot 3
   2775688 packets
 Aggregate forwarded :
   2775688 packets
 Match: precedence 4
 set qos-group 4
Class-map (qos): c-dflt-mpls-qosgrp5 (match-any)
 Slot 3
   2775756 packets
 Aggregate forwarded :
   2775756 packets
  Match: precedence 5
  set qos-group 5
Class-map (qos): c-dflt-mpls-qosgrp6 (match-any)
 Slot 3
   2775824 packets
 Aggregate forwarded :
   2775824 packets
 Match: precedence 6
 set qos-group 6
Class-map (qos): c-dflt-mpls-qosgrp7 (match-any)
 Slot 3
    2775892 packets
 Aggregate forwarded :
   2775892 packets
  Match: precedence 7
  set qos-group 7
```
I

Class-map (qos): class-default (match-any) Slot 3 2775962 packets Aggregate forwarded : 2775962 packets set qos-group 0

I

翻訳について

このドキュメントは、米国シスコ発行ドキュメントの参考和訳です。リンク情報につきましては 、日本語版掲載時点で、英語版にアップデートがあり、リンク先のページが移動/変更されている 場合がありますことをご了承ください。あくまでも参考和訳となりますので、正式な内容につい ては米国サイトのドキュメントを参照ください。